$\overline{ }$ 

# **Chapitre**

# **(ALGO) 7 Fichiers : lecture & écriture**

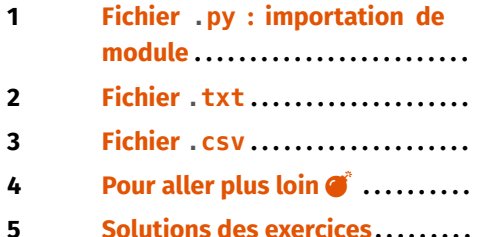

**Résumé & Plan**

L'objectif de ce chapitre est de présenter brièvement comment importer et exporter des données extérieures dans son fichier Python principal ou inversement. Ces données peuvent être dans un autre fichier .py, ou bien un fichier texte .txt ou encore une base donnée contenue dans un fichier .csv.

- Les chapitres d'Informatique sont composés de cours et d'exercices intégrés. Le cours sera projeté au tableau.
- Il n'est pas attendu que toute la classe aborde tous les exercices. Traitez donc en priorité les exercices présents dans la liste donnée à chaque début de séance.
- **•** Exercices  $\bullet$  / **Pour aller plus loin** : exercices plus difficiles, ou plus techniques. À ne regarder que si les autres sont bien compris.

#### **Fichier externe?**

**OUI** hamming.txt, hauteurs.txt, bor\_arbres.csv, Notes\_candidats.csv *(présents dans le répertoire partagé de la classe)*

Les structures de données Python que nous avons vues (chaînes, listes, tuples, dictionnaires) peuvent être utilisées au sein d'un programme, mais ne permettent pas de stocker durablement des données. Elles n'ont d'existence que dans la mémoire vive (ou RAM) de l'ordinateur, et à la fermeture de python, les données contenues dans ces variables sont perdues. Pour stocker ces données de manière durable (c'est à dire sur un disque dur, une clé USB ...), il faut utiliser une structure largement utilisée en informatique, dite de fichier.

#### <span id="page-0-1"></span>**Exercice 1** ∣ **Préparation des fichiers** [\[Solution\]](#page-6-1)

- **1.** Récupérer tous les fichiers externes nécessaires à ce TP dans le répertoire partagé de la classe. Ils sont disponibles dans le dossier intitulé TP\_Fichiers.
- **2.** Les placer dans un dossier dans votre propre répertoire, et y enregistrer votre fichier Python py habituel.
- **3.** Ouvrez les différents fichiers externes directement sur l'ordinateur, et observez leur contenu.

#### **Attention**

,

- Il est impératif que tous vos fichiers soient au même endroit, afin qu'ils puissent ensuite être lus. Pour simplifier, nous les placerons tous à côté de notre fichier python principal.
- Comme pour l'importation d'images, on exécute en faisant au moins une fois « Ctrl+Shift+E ».

# <span id="page-0-0"></span>**1. FICHIER .PY : IMPORTATION DE MODULE**

Si l'on souhaite importer les données contenus dans un fichier python auxiliaire fichier\_aux.py contenant :

**import** numpy **as** np CHAINE = "bonjour les BCPST1"

dans un fichier principal, on place le fichier fichier aux.py dans le même dossier que le fichier principal et on tape dans le fichier principal : >>> **from** fichier\_aux **import** \*

Dans le fichier principal (éditeur ou console), on voit que tout a été correctement importé.

>>> np.sin # le module numpy a donc correctement été importé par \  $ightharpoonup$  la même occasion <ufunc 'sin'>

 $\mathcal{W}/\sqrt{2}$ uycée Michel Montaigne - Bordeaux Lycée Michel Montaigne – Bordeaux 1 BCPST1  $\sim$ 

#### $\Rightarrow$  CHAINE # la variable CHAINE existe bien dans le fichier  $\vert$  $\rightarrow$  principal 'bonjour les BCPST1'

# <span id="page-1-0"></span>**2. FICHIER .TXT**

Un traitement sur un fichier se déroule toujours en trois temps :

- l'ouverture du fichier,
- le traitement proprement dit,
- la fermeture du fichier.

Il existe trois types d'ouverture de fichiers texte, chacun se faisant par l'intermédiaire de l'instruction suivante :

open('NomDeFichier.extension','option')

Le choix de l'option permet :

- l'ouverture en **lecture** (suppose que le fichier existe déjà), avec l'option 'r' (pour read);
- l'ouverture en **écriture** (pour créer un nouveau fichier ou écraser un fichier existant), avec l'option 'w' (pour write);
- l'ouverture en **ajout** (permet d'ajouter du texte à la fin d'un fichier existant), avec l'option 'a' (pour append);

Dans tous les cas, open('NomDeFichier.extension','option') renvoie un objet de type fichier, qu'il convient d'affecter dans une variable du programme.

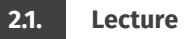

On suppose qu'un fichier texte.txt existe (pour simplifier placé dans le même répertoire que le script python que nous allons utiliser, sans quoi il faudrait indiquer son chemin absolu) et nous souhaitons extraire son contenu. Nous allons utiliser l'option 'r' pour un accès en lecture.

**Exemple 1** On souhaite ici importer le contenu de texte, txt, contenant :

```
283 133 47 30 21 16 13 : températures année 1
1000 855 798 760 732 710 692 : températures année 2
```
On procède alors comme ci-après.

```
>>> fichier = open("texte.txt", "r")
\gg fichier. read() # convertit le tout en une grosse chaîne, on \
ightharpoonup affiche ici que les 55 premiers caractères
'283 133 47 30 21 16 13 : températures année 1\n1000 855 798 760
732 710 692 : températures année 2'
>>> fichier.close()
Les sauts de ligne sont codés par la chaîne \n, mais n'apparaissent pas comme
des sauts dans la console. On peut aussi préférer lire le fichier ligne par ligne :
>>> fichier = open("texte.txt", "r")
\gg> ligne 1 = fichier.readline()
>>> ligne_1
'283 133 47 30 21 16 13 : températures année 1\n'
>>> ligne 2 = fichier.readline() # on passe à la ligne suivante
>>> ligne_2
'1000 855 798 760 732 710 692 : températures année 2'
>>> fichier.close()
On peut également parcourir tout le fichier à l'aide d'une boucle for.
>>> fichier = open("texte.txt", "r")
>>> for ligne in fichier:
... print(ligne)
...
283 133 47 30 21 16 13 : températures année 1
1000 855 798 760 732 710 692 : températures année 2
>>> fichier.close()
On peut également lire toutes les lignes d'un coup, et créer ainsi une liste des
lignes.
>>> fichier = open("texte.txt", "r")
>>> lignes = fichier.readlines()
>>> lignes
['283 133 47 30 21 16 13 : températures année 1\n', '1000 855 798
760 732 710 692 : températures année 2']
>>> fichier.close()
```
<span id="page-1-1"></span>**Exercice 2** ∣ **Séquences d'ADN** [\[Solution\]](#page-6-2) Un brin d'ADN peut se représenter par un mot (en langage Python : une chaine de caractère) créé à partir d'un alphabet codant des molécules ordonnées dans un certain ordre (correspondant aux nucléotides). Dans les exemples qui suivent, les molécules considérées seront l'adenine (A), la cytosine (C), la guanine (G) et la thymine (T). Par exemple : *AGCTTTTCATTCT-*

#### *GACTGCAACGGGCAATATGTC* est un brin d'ADN.

- **1.** Ouvrir (double clic) dans un éditeur de texte le fichier hamming.txt, observer son contenu (il contient deux lignes, chacune comportant une chaine de caractères correspondant à un brin d'ADN) puis le fermer.
- **2.** Dans l'éditeur, écrire quelques lignes de code permettant d'ouvrir le fichier hamming.txt puis de stocker son contenu dans deux variables de type chaine de caractères qu'on appellera brin\_1 et brin\_2.
- **3.** Écrire à la suite du programme une fonction repartition qui prend un argument une chaine de caractères brin et qui compte et renvoie le nombre de <sup>A</sup>, le nombre de <sup>C</sup>, le nombre de <sup>G</sup> et le nombre de <sup>T</sup> composant brin. Tester la fonction sur brin\_1 et brin\_2. Notez le résultat :  $\mathbf{r}$
- **4.** La « teneur en GC » d'un brin d'ADN est le pourcentage de symboles <sup>G</sup> et <sup>C</sup> dans la chaine de caractère correspondante. Écrire une fonction GCcontent qui prend en argument une chaine de caractères brin et qui renvoie la teneur en GC de brin. Tester la fonction sur brin\_1 et brin\_2. Notez le résultat :  $\mathcal{L}$
- **5.** Une « mutation » est une erreur qui se produit lors de la création ou de la copie d'un brin d'ADN. La mutation la plus simple que l'on puisse considérer est celle où une base est remplacée par une autre. On cherche à déterminer le nombre de mutations différenciant deux brins d'ADN.

Étant donné deux chaines de caractères s et t de même longueur, la distance de HAMMING entre s et t, notée  $d_H(s, t)$ , correspond au nombre de lettres qui diffèrent dans s et t. Par exemple, si s = GAGCCTA et  $t =$  CATCGTA,  $d_H(s, t) = 3$ . Écrire dans le même script une fonction Hamming en langage Python qui prend en arguments deux chaines de caractères s et t et qui renvoie la distance de Hamming  $d_H(s, t)$ . Testez Hamming (brin\_1, brin\_2) et notez le résultat :  $\mathscr{E}$ 

# <span id="page-2-0"></span>**Exercice 3** ∣ **Hauteur de vagues en fonction du temps** [\[Solution\]](#page-7-0) Le fichier hauteurs, txt contient une seule ligne sur laquelle figurent les hauteurs des vagues,

en mètres, mesurées par la balise maritime irlandaise M4 tous les jours à <sup>11</sup> <sup>h</sup> du 15 avril 2003 au 22 novembre 2018. Les données sont séparées par un espace.

- **1.** Analyser et commenter l'instruction suivante.  $\Rightarrow$   $L = [\text{``}12.0\text{''}, \text{''}11.1\text{''}]$  $\Rightarrow$   $>$   $M = [float(x) for x in L]$
- **2.** Écrire une fonction extraction1() sans argument qui renvoie la liste des nombres (flottants) écrits dans le fichier hauteurs .txt. *On pourra se servir de la méthode* split *sur les chaînes dont nous rappelons un exemple d'utilisation :* >>> c = 'Les BCPST1 vous êtes toujours là ?'  $\gg$ >> liste mots = c.split() >>> liste mots ['Les', 'BCPST1', 'vous', 'êtes', 'toujours', 'là', '?']
- **3.** Écrire une fonction vagues() qui affiche un graphique représentant l'évolution de la hauteur des vagues de 2003 à 2018. Quelle est la hauteur de la plus grande vague mesurée durant cette période ? *On demande à ce que Python effectue ce calcul de maximum, pour le graphique on prévoira titre et légende*

**2.2. Écriture**

On peut aussi créer un nouveau fichier, et écrire du contenu dessus.

Commençons par créer un fichier texte en utilisant un script python. Pour que le fichier apparaissent dans le même dossier que celui dans lequel vous aurez sauvegardé le script, il faudra exécuter celui en choisissant dans le menu pyzo « Exécuter » puis « Démarrer le script » (raccourcis « Ctrl+Maj+E »).

**Exemple 2** Pour créer un fichier texte de nom texte2.txt, on procède ainsi: >>> Contenu = "Ceci est un exemple de fichier texte."

```
>>> fichier = open("texte2.txt","w")
```

```
>>> fichier.write(Contenu)
```

```
37
```

```
>>> fichier.close()
```
Le contenu du fichier apparaît ici sur une seule ligne. Pour séparer le texte sur plusieurs lignes, on insère le caractère spécial « "\n" » (bien que formé de deux signes, l'ensemble est considéré comme un seul caractère par Python) indiquant à l'ordinateur de revenir à la ligne à cet endroit. Par exemple :

```
>>> Contenu = "Ceci est un exemple\\n de fichier texte."
>>> fichier = open("texte3.txt","w")
>>> fichier.write(Contenu)
```
 $\rightarrow$ 

39

```
>>> fichier.close()
On peut aussi écrire plusieurs lignes d'un coup.
>>> Contenu = ["Ceci est un exemple \n", "de fichier texte."]
>>> fichier = open("texte4.txt","w")
>>> fichier.writelines(Contenu)
>>> fichier.close()
```
<span id="page-3-1"></span>**Exercice 4** ∣ **Fichier de notes (écriture)** [\[Solution\]](#page-7-1) On désire écrire une fonction d'en-tête listeClasse(prenoms) dont le but est de créer un fichier notes.txt contenant les prénoms de la liste prenoms ainsi que les notes obtenues à un devoir. On se limitera à un nombre faible d'élèves, on créera alors une liste de prénoms à utiliser. Par exemple,

```
prenoms = ["Ghislaine", "Georgette", "Alphonse", "Jean-Eude"]
```
Pour générer une note entre 0 et 20, on procèdera ainsi :

```
>>> import random as rd
\gg round(20<sup>*</sup>rd.random(), 1)
19.4
```
Écrire la fonction listeClasse qui crée le fichier notes.txt, en assignant une note au hasard à chaque élève présent dans la liste prenoms. Le fichier devra être de la forme

prenom1 note1 prenom2 note2

```
...
```
<span id="page-3-2"></span>**Exercice 5** ∣ **Fichier de notes (exploitation)** [\[Solution\]](#page-8-0) On suppose construit le fichier de notes de l'exercice précédent.

- **1.** Écrire une fonction d'en-tête liste notes() qui lit le fichier notes. txt et renvoie une liste de listes de la forme [[prenom1, note1], [prenom2, note2]]. *Indication : On pourra se servir à nouveau de la méthode* split *sur les chaînes*
- 2. Dans cette question, on suppose que la liste renvoie par liste notes est stockées dans une liste appelée notes.

Écrire une fonction d'en-tête stats(L) qui à partir d'une liste L de même forme que notes, renvoie :

- un couple de première coordonnée le prénom de l'élève ayant eu la plus petite note, et la note en question,
- la movenne,

• un second couple de première coordonnée le prénom de l'élève ayant eu la plus grande note, et la note en question.

# <span id="page-3-0"></span>**3. FICHIER .CSV**

Pour échanger, partager et analyser les données collectées lors d'une expérience, elles doivent être enregistrées dans un fichier au format informatique ouvert. Le plus utilisé est le format de fichier CSV (**C**omma-**S**eparated **V**alues).

Le module csv contient des outils permettant de lire et manipuler des fichiers dont le format est CSV. On l'importe de la manière classique suivante. >>> **import** csv

Lors du premier exercice, vous avez normalement récupéré un gros fichier de données au format csv, appelé bor\_arbres.csv.

On commence par ouvrir le fichier en mode lecture, puis on le décode en précisant le délimiteur (le symbole séparant chaque ligne de la base de données).

```
fichier = open('nomdufichier.csv', "r")
```

```
data = \text{csv}.\text{reader}(\text{fichier}, \text{delimiter} = ";")
```

```
Dans notre cas :
>>> fichier = open('bor_arbres.csv', "r")
>>> data = csv.reader(fichier, delimiter=";")
```
On constate que data possède un type particulier. >>> type(data) <**class** '\_csv.reader'>

Mais c'est un type itérable, au sens où l'on peut parcourir chacune des lignes à l'aide d'une simple boucle **for**. Dans l'exemple qui suit, on l'arrête au bout de 3 itérations, car la base est très grande.

```
>> N = 0>>> for ligne in data:
... print(ligne)
... N \neq 1... if N == 3:
... break
...
```

```
['Geo Point', 'Geo Shape', 'gid', 'geom_o', 'geom_err', 'localisatio
n', 'tranche_age', 'nom', 'circonference', 'hauteur', 'typo_espace
', 'statut', 'diametre', 'famille', 'genre', 'variete', 'geographie
 ', 'date_plantation', 'cdate', 'mdate', 'age_tranche_basse']
['44.8451436,-0.5719386', '{"type": "Point", "coordinates": [-0.5719
386, 44.8451436]}', '3034', '0', '', 'des Quinconces (place)', '49 -
74', 'Platanus x hispanica', '147', '20', 'ESPACE_PUBLIC_VEGETALISE
', 'VIVANT', '47', 'Platanaceae', 'Platanus sp.', '', 'Hybride Plata
nus orientalis x P. occidentalis', '', '2019-04-02T00:00:00+02:00
', '2019-04-02T00:00:00+02:00', '49']
['44.8451677,-0.5716563', '{"type": "Point", "coordinates": [-0.5716
563, 44.8451677]}', '3036', '0', '', 'des Quinconces (place)', '83 -
124', 'Platanus x hispanica', '248', '21', 'ESPACE PUBLIC VEGETALIS
E', 'VIVANT', '79', 'Platanaceae', 'Platanus sp.', '', 'Hybride Plat
anus orientalis x P. occidentalis', '', '2021-05-20T00:00:00+02:00
', '2021-05-20T00:00:00+02:00', '83']
La première ligne correspond donc aux champs de la base, le premier champ est
donc le lieu géographique de plantation. Si l'on souhaite par exemple afficher l'en-
```
semble des coordonnées uniquement, on fera :  $>>$  N = 0

>>> **for** ligne **in** data: ... print(ligne[0])  $. . . . . . N + = 1$ ... **if** N == 3: ... **break**

Une fois nos données récupérées, on ferme le fichier. >>> fichier.close()

# <span id="page-4-0"></span>**4.** POUR ALLER PLUS LOIN **B**

*Cette partie est à aborder en toute fin de TP uniquement, quand tout le reste aura été réussi. Elle est optionnelle.*

<span id="page-4-1"></span>**4.1. Arbres de la ville de Bordeaux**

```
Exercice 6 ∣ Dictionnaire pour le traitement d'un jeu de données [Solution] On
reconsidère la base de données de https://opendata.bordeaux-metropole.fr
importée de la façon suivante (sous forme de dictionnaire) :
```

```
>>> import csv
>>> fichier = open('bor arbres.csv', "r", encoding='utf-8')
>>> reader = csv.DictReader(fichier,delimiter=";")
\gg arbres = [1]>>> for ligne in reader:
... arbres.append(dict(ligne))
...
>>> fichier.close()
```
On peut alors afficher par exemple deux éléments de la variable arbres.

```
\gg arbres[0]
{'Geo Point': '44.8451436,-0.5719386', 'Geo Shape': '{"type": "Point
", "coordinates": [-0.5719386, 44.8451436]}', 'gid': '3034', 'geom_o
': '0', 'geom_err': '', 'localisation': 'des Quinconces (place)', 't
ranche age': '49 - 74', 'nom': 'Platanus x hispanica', 'circonferenc
e': '147', 'hauteur': '20', 'typo_espace': 'ESPACE_PUBLIC_VEGETALISE
', 'statut': 'VIVANT', 'diametre': '47', 'famille': 'Platanaceae', '
genre': 'Platanus sp.', 'variete': '', 'geographie': 'Hybride Platan
us orientalis x P. occidentalis', 'date_plantation': '', 'cdate': '2
019-04-02T00:00:00+02:00', 'mdate': '2019-04-02T00:00:00+02:00', 'ag
e tranche basse': '49'}
```

```
\gg arbres[1440]
```

```
{'Geo Point': '44.8504672,-0.5610435', 'Geo Shape': '{"type": "Point
", "coordinates": [-0.5610435, 44.8504672]}', 'gid': '36086', 'geom_
o': '0', 'geom_err': '', 'localisation': 'Parc aux Angéliques_E', 't
ranche age': '10', 'nom': 'Prunus avium', 'circonference': '37', 'ha
uteur': '8', 'typo_espace': 'PARC_JARDIN_SQUARE', 'statut': 'FOSSE
', 'diametre': '12', 'famille': 'Rosaceae', 'genre': 'Prunus sp.', '
variete': '', 'geographie': 'Moyen-Orient, Asie du Sud Ouest', 'date
_plantation': '2011-12-01', 'cdate': '2019-01-02T00:00:00+01:00', 'm
date': '2019-01-02T00:00:00+01:00', 'age_tranche_basse': '10'}
```
On répondra aux questions ci-après à l'aide de Python, sous forme d'une fonction ou non en fonction du besoin.

- **1.** Quel est le type de la variable arbres? Quelle est la nature des éléments de arbres?
- **2.** Combien y-a-t-il d'arbres répertoriés à Bordeaux ?

 $\odot$  2024-2025

3CPST1

 $\overline{10}$ 

Care 2024-2025 BCPST1

 $\circ$ 

- **3.** Écrire une fonction d'en-tête liste\_localisations() sans argument qui renvoie la liste des localisations possibles des arbres. Combien y'en-a-t-il ?
- **4.** Combien y-a-t-il d'arbres répertoriés au parc aux angéliques ? *On répondra à l'aide de la longueur d'une liste par compréhension, et de* localisation*.*
- **5.** Combien y-a-t-il d'arbres répertoriés dans les parcs, jardins ou square ? *On répondra à l'aide d'une liste définie par compréhension, et de* typo\_espace*.*
- **6.** Combien y-a-t-il d'arbres répertoriés de hauteur supérieure ou égale à 10m ? *On répondra à l'aide d'une liste définie par compréhension, et de* hauteur*.*
- **7.** Comme vous l'avez peut-être remarqué, les dates de plantation du champs date plantation sont au format aaaa-mm-jj où aaaa représente l'année, mm représente le mois et jj représente le jour.
	- **7.1)** Observez le code suivant :

```
\Rightarrow a = "2017-04-01"
\Rightarrow t = a \cdot split(' -')>>> t
['2017', '04', '01']
\gg \frac{10}{10}
```

```
'2017'
```
Que permet de faire la méthode split() sur les chaînes ?

**7.2)** Construire une liste des arbres plantés en 2017 ou après. Combien y'en a-til ? *On répondra à l'aide d'une liste définie par compréhension*

#### **4.2. Classement à un concours**

On dispose d'un fichier Notes\_candidats.csv. Ce fichier contient les notes de candidats au concours Agro-Véto, les notes correspondent aux épreuves dans l'ordre suivant :

- Bio Synthèse,Modélisation(Maths),RésProb
- (Physique),Calculs\_raisonnements(Maths),SVT  $\longrightarrow$
- documents,Français,AnalyseDoc(Physique),LV ↪

On consultera l'en-tête du fichier csv. Par ailleurs, une école donnée décide d'affecter chaque note d'un coefficient et calcule ainsi une moyenne par candidat. Pour l'exemple, on choisira les coefficients suivants (qui correspondent ici à la banque des écoles Agro, comme AGRO PARISTECH).

 $COEFFS = [4, 4, 4, 4, 4, 4, 4, 4, 3]$ 

<span id="page-5-0"></span>L'école en question ne peut accueillir que 5 candidats (concours sélectif ) et on souhaite ici renvoyer la liste des heureux(ses) élu(e)s.

# **Exercice 7** | [\[Solution\]](#page-9-0)

**1.** Recopier et compléter le code suivant pour qu'il crée un dictionnaire de clefs les candidats, et valeurs une liste de notes obtenues au concours. **import** csv

```
def dico_notes():
```

```
"" "" ""
renvoie un dictionnaire avec comme clefs les candidats et \
\rightarrow comme valeurs
les notes par matière, dans le même ordre que dans la liste \
\rightarrow COEFFS
"""
fichier notescand = open('Notes candidats.csv' , "r")
NOTES = csv.reader(fichier notescand, delimiter = ",")
dico notescand = \{ \}for L in NOTES[1:]:
    candidat = \frac{1}{c}notes =if candidat != "Nom":
       dico~notescand[ ] =fichier notescand.close()
```
**return** dico\_notescand

Dans la suite on stockera le résultat de cette fonction dans une variable dico, en faisant dico = dico notes().

- **2.** Écrire une fonction d'en-tête liste\_moy() et qui renvoie une liste de couples de la forme (candidat, moyenne concours) où candidat est le nom du candidat, et moyenne\_concours sa moyenne.
- **3.** En déduire une fonction d'en-tête classement() qui renvoie la liste précédente, mais où les couples sont triés par ordre croissant de notes.
- **4.** Déterminer alors les candidats admis dans l'école.
- **5.** Le premier non-admis : combien de points lui manquait-il ?

<span id="page-6-1"></span><span id="page-6-0"></span>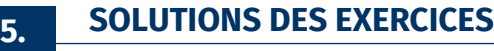

### <span id="page-6-2"></span>**Solution (exercice 1)** [\[Énoncé\]](#page-0-1) Rien à faire.

# **Solution (exercice 2) IÉnoncé**

#### **1.** RAS

 $2. \gg$  fichier = open("hamming.txt", "r")  $\gg$  brin 1 = fichier.readline() >>> brin\_1

'GCCGGCATCCCAATCGACATGTGACAGGGTTACTGAGATAGTATGATCTTGAACATAACGG AGAATTCAATCGACCAATTGCCTGGTCCCAGTACGACACGGAAACGTGTTATCCCCGTCTAA AGCGAAGCGCCCACCTTGGTACCATGCCAGCTGGTCTTCCTAACTAGGACGGTCATTTGCCC AAGGAACCCCTCTAGATGGATCATATGTATTTAAGTTTCATGGGCAGGTCGGTAACGCAGCC TAGTCACTCCAGGAAGTCTATGTACTTTAAGTTGAATCGCCCATCTCGATTACCGGATTTCG CCTGTCTTACGCTTTGGCTCATCTCGTGTCAAGCCATGCCGGCACACTCTGTGCTGTGCGGA TTGTATGATCGGGGAATCCCTTGTCAAAATGACCGCTATATGCGCCATGCCCTAGCCCAAGA GAGCCCCGGCTATGTTGGCGATACTCTTGCGTCACAAACGTAGTAAGTGTTGCAGGGGGCTG GCATCGTGTGGGCACTGGAATACGTAGATGGCTGATCCCAGTTCTGGCACGCAGCTCTATCA CGTGTCTTAGCCTAGGACCCGGAACGCAAGGTAGGATAAATATCCGGCGATCAAGACCCAGC GTCGATGGTTCGAACCGCAGGTATACTGGATTGTCCGTAGAATTTCATCCGCCCACGAAATA GCATCAGCTACGTTAGGGTAGAGCATCCAGGTGTGTAAAATGTAGTGTTGGTGTATAATTCG TGCCTTCGGCATGGACAAGTGGAATTGCGGGGGTCCGTGGCTGAGCGCAATGTAACAGTGAT GTCGAGGGGCTACGAGCCTTTCCCCCCGGTTTATCTAGTCAATGCGGAGAAGCAACGGACTC TGTAATGGGTGGGGTAGCGTGAGGTCATAAAGTAGCGTGCAATAATTACACCCAATTA\n' >>> brin  $1 = \text{bin } 1[-1]$  # suppression du dernier caractère >>> brin\_1

```
'GCCGGCATCCCAATCGACATGTGACAGGGTTACTGAGATAGTATGATCTTGAACATAACGG
  AGAATTCAATCGACCAATTGCCTGGTCCCAGTACGACACGGAAACGTGTTATCCCCGTCTAA
  AGCGAAGCGCCCACCTTGGTACCATGCCAGCTGGTCTTCCTAACTAGGACGGTCATTTGCCC
  AAGGAACCCCTCTAGATGGATCATATGTATTTAAGTTTCATGGGCAGGTCGGTAACGCAGCC
  TAGTCACTCCAGGAAGTCTATGTACTTTAAGTTGAATCGCCCATCTCGATTACCGGATTTCG
  CCTGTCTTACGCTTTGGCTCATCTCGTGTCAAGCCATGCCGGCACACTCTGTGCTGTGCGGA
  TTGTATGATCGGGGAATCCCTTGTCAAAATGACCGCTATATGCGCCATGCCCTAGCCCAAGA
  GAGCCCCGGCTATGTTGGCGATACTCTTGCGTCACAAACGTAGTAAGTGTTGCAGGGGGCTG
  GCATCGTGTGGGCACTGGAATACGTAGATGGCTGATCCCAGTTCTGGCACGCAGCTCTATCA
  CGTGTCTTAGCCTAGGACCCGGAACGCAAGGTAGGATAAATATCCGGCGATCAAGACCCAGC
  GTCGATGGTTCGAACCGCAGGTATACTGGATTGTCCGTAGAATTTCATCCGCCCACGAAATA
  GCATCAGCTACGTTAGGGTAGAGCATCCAGGTGTGTAAAATGTAGTGTTGGTGTATAATTCG
  TGCCTTCGGCATGGACAAGTGGAATTGCGGGGGTCCGTGGCTGAGCGCAATGTAACAGTGAT
  GTCGAGGGGCTACGAGCCTTTCCCCCCGGTTTATCTAGTCAATGCGGAGAAGCAACGGACTC
  TGTAATGGGTGGGGTAGCGTGAGGTCATAAAGTAGCGTGCAATAATTACACCCAATTA'
  \gg brin 2 = fichier.readline()
  >>> brin 2 = \text{brin } 2[-1]>>> fichier.close()
3. def repartition(brin):
      nb A, nb C, nb G, nb T = \theta, \theta, \theta, 0
      for x in brin:
          i f x == "A":
               nbA += 1elif x == "C":
               nb C += 1
          Pelif x = e^{\pi}G":
               nb G += 1
          else:
               nbT += 1return nb_A, nb_C, nb_G, nb_T
  >>> repartition(brin_1)
  (223, 225, 249, 228)
  >>> repartition(brin_2)
  (236, 213, 264, 212)
  On peut aussi utiliser des dictionnaires, et passer par le dictionnaire d'occu-
  rences.
  def repartition(brin):
      D = \{\}for x in brin:
```
 $\overline{a}$ 

```
BCPST1 @ 2024-2025
```
 $\infty$ 

```
if x in D:
              D[x] += 1
          else:
              D[x] = 1return D["A"], D["C"], D["G"], D["T"]
  >>> repartition(brin 1)
  (223, 225, 249, 228)
  >>> repartition(brin_2)
  (236, 213, 264, 212)
4. def GCcontent(brin):
      nb A, nb C, nb G, nb T = repartition(brin)
      return (nb G + nb_C)/(nb A+nb C+nb G+nb T)
  >>> GCcontent(brin_1)
  0.5124324324324324
  >>> GCcontent(brin_2)
  0.5156756756756756
5. def Hamming(s, t):
      nh = 0n = len(s)for i in range(n):
          if s[i] != t[i]:
              nb += 1
      return nb
  >>> Hamming(brin_1, brin_2)
  465
```
# <span id="page-7-0"></span>**Solution (exercice 3)** [\[Énoncé\]](#page-2-0)

- **1.** On crée alors (par compréhension) une nouvelle liste qui a transformé chaque chaîne de flottant en un flottant (qui est alors exploitable pour faire des calculs numériques statistiques).
- **2.** Vérifions le nombre de lignes du fichier déjà.

```
>>> fichier = open("hauteurs.txt", "r")
>>> len(fichier.readlines())
```

```
>>> fichier.close()
```
1

```
def extraction1():
   fichier = open("hauteurs.txt", "r")
```

```
c = fichier. readline() # il n'y a qu'une seule ligne
      L str = c.split()L = \iint # on crée une nouvelle liste où on transforme les
      ightharpoonup chaînes en flottants
      for h in L_str:
          L.append(float(h))
       return L
  \gg L = extraction1()
  >>> L[:20] # par exemple les 20 premières
  [16.0, 9.7, 9.8, 9.8, 9.9, 10.1, 10.1, 10.1, 10.2, 9.9, 9.7, 1
  0.0, 10.1, 10.4, 10.2, 10.4, 10.7, 10.6, 10.3, 10.2]
3. Pour le calcul du maximum, on peut exécuter la fonction maximum codée dans
  un précédent TP.
  >>> maximum(L)
  20.0
  X = np. linspace (2003, 2018, len(L))
  plt.plot(X, L) # affichage graphique
  plt.ylabel("hauteur de vagues (m)")
  plt.title ("Évolution journalière de la hauteur des vagues mes
  urées par la balise M4 entre 2003 et 2018")
  plt.grid()
  plt.show()
```
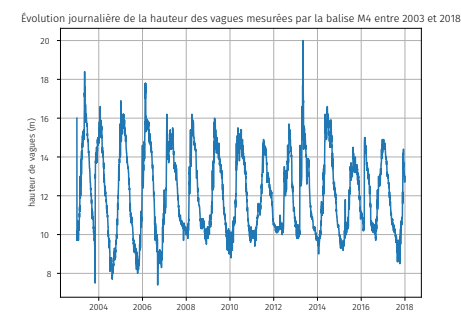

# <span id="page-7-1"></span>**Solution (exercice 4)** [\[Énoncé\]](#page-3-1) prenoms = ["Ghislaine", "Georgette", "Alphonse", "Jean-Eude"]

```
def listeClasse(prenoms):
    fichier = open("notes.txt","w")
    for prenom in prenoms:
```

```
note = round(20*rd.random(), 1)
   fichier.write(prenom + " " + str(note) + "\n")
fichier.close()
```
>>> listeClasse(prenoms) On peut observer en sortie le fichier crée :

Ghislaine 14.7 Georgette 2.8 Alphonse 17.3 Jean-Eude 16.4

#### <span id="page-8-0"></span>**Solution (exercice 5)** [\[Énoncé\]](#page-3-2)

**1.** Dans cet exercice, on utilisera le fichier ci-après :

fichier = open("notes.txt","r")

L.append([sep[0], float(sep[1])])

[['Ghislaine', 14.7], ['Georgette', 2.8], ['Alphonse', 17.

**3.** Il s'agit ensuite de faire une recherche de min, max selon la seconde coordon-

**for** ligne **in** fichier:

fichier.close()

 $\Rightarrow$  L = liste notes()

née de chaque sous-liste.

 $mini = L[0][1]$ 

 $maxi = L[0][1]$ 

**for** couple **in** L:

prenom mini =  $L[0][0]$ 

prenom maxi =  $L[\theta][\theta]$  $S = 0$  # somme des notes

**def** stats(L):

3], ['Jean-Eude', 16.4]]

 $sep = ligne.split()$ 

Ghislaine 8.3 Georgette 11.2 Alphonse 2.5 Jean-Eude 16.3

**2. def** liste\_notes():

 $L = \Box$ 

**return** L

>>> L

 $\circ$ 

```
note = couple[1]prenom = couple[0]if note > maxi:
            maxi = noteprenom maxi = prenom
        if note < mini:
            min = note
            prenom mini = prenom
        S \leftarrow note
    return (prenom mini, mini), (prenom maxi, maxi), S/len(L)
\gg stats(1)
(('Georgette', 2.8), ('Alphonse', 17.3), 12.799999999999999)
```
## <span id="page-8-1"></span>**Solution (exercice 6)** [\[Énoncé\]](#page-4-1)

La variable arbres est une liste de dictionnaires. Le nombre d'arbres correspond alors à la longueur de la liste arbres. >>> len(arbres) 35499

```
def liste_localisations():
    localisations = []
    for arbre in arbres:
        loc = arbre["localisation"]
        if loc not in localisations:
            localisations.append(loc)
    return localisations
>>> localisations = liste localisations()
>>> len(localisations)
967
>>> pjs = [arbre for arbre in arbres if arbre['typo_espace'] == '
parc_jardin_square']
>>> len(pjs)
\Theta>>> parc_aux_angeliques = [arbre for arbre in arbres if "Parc aux
Ang" in arbre['localisation']]
>>> len(parc_aux_angeliques) # le nombre d'arbres au parc des \
ightharpoonup angéliques
```

```
4426
```

```
>>> hauteur sup 10 = [arbre for arbre in arbres if arbre['hauteur
'] != '' and int(arbre['hauteur']) >= 10]
>>> len(hauteur sup 10) # le nombre d'arbres de hauteur >10
13980
```
La méthode split permet de séparer une chaîne suivant le symbole placé dans l'argument de split : elle crée alors une liste où chaque coordonnée est une chaîne issue de cette séparation. On s'en sert dans la suite afin de pouvoir récupérer l'année de plantation (qui nous intéresse).

>>> arbre2017 = [arbre **for** arbre **in** arbres **if** arbre['date\_plantat ion']  $!=$  '' **and** int(arbre['date plantation'].split("-")[0]) >= 20 17]

```
Solution (exercice 7)[Énoncé]
import csv
COEFFS = [4, 4, 4, 4, 4, 4, 4, 4, 3]
```
**def** dico\_notes(): "" "" ""

```
\overline{C}
```

```
renvoie un dictionnaire avec comme clefs les candidats et \
↪ comme valeurs
les notes par matière, dans le même ordre que COEFFS
"" "" ""
fichier notescand = open('Notes candidats.csv' , "r")
NOTES = csv.reader(fichier notescand, delimiter = ",")
dico notescand = \{ \}for L in NOTES:
    # on commence à 1 pour exclure l'en-tête
    candidat = L[0]notes = L[1:]if candidat != "Nom":
        dico notescand[candidat] = notes
fichier notescand.close()
```
**return** dico\_notescand

 $dico = dico$  notes()

```
def liste_moy():
    L = \prodfor candidat in dico:
```

```
notes = [float(x) for x in dico[candidat]]
    movenne = \thetafor i in range(len(notes)):
        moyenne += notes[i]*COEFFS[i]
    L.append((candidat, moyenne/sum(COEFFS)))
return L
```

```
movennes = liste moy()
```

```
>>> moyennes
```
[('C1', 7.638709677419355), ('C2', 7.509677419354838), ('C3', 10. 038709677419357), ('C4', 13.751612903225807), ('C5', 9.1548387096 77419), ('C6', 9.683870967741935), ('C7', 8.919354838709678), ('C 8', 7.793548387096774), ('C9', 10.67741935483871), ('C10', 12.806 451612903226), ('C11', 5.387096774193548), ('C12', 9.680645161290 323), ('C13', 8.364516129032257), ('C14', 9.838709677419354), ('C 15', 7.193548387096774), ('C16', 8.716129032258063), ('C17', 11.0 80645161290322), ('C18', 7.667741935483871), ('C19', 8.8935483870 96775), ('C20', 11.606451612903227), ('C21', 7.609677419354837 5), ('C22', 10.083870967741936), ('C23', 11.983870967741936), ('C 24', 12.193548387096774), ('C25', 8.516129032258064), ('C26', 9.3 25806451612904), ('C27', 9.864516129032259), ('C28', 5.0258064516 12904), ('C29', 12.522580645161291), ('C30', 10.22580645161290 4), ('C31', 8.983870967741936), ('C32', 7.441935483870967), ('C33 ', 6.193548387096774), ('C34', 8.612903225806452), ('C35', 9.3612 90322580645), ('C36', 7.580645161290323)]

Il nous reste ensuite à trier, la seule difficulté est qu'il s'agit ici de trier selon la deuxième coordonnée de chaque couple (la note). On peut par exemple employer le tri rapide, et l'adapter.

```
def classement(L):
     "" "" ""
```

```
on suppose ici que L est une liste de couples
renvoie les couples triés dans l'ordre croissant selon la \
ightharpoonup deuxième coordonnée
""" "
if L == 11:
    return []
pivot = L[\theta]L inf = []L sup = []
```

```
for x in L[1:]:
        if x[1] < pivot[1]:
            L inf.append(x)else:
            L_sup.append(x)
    return tri_rapide(L_inf) + [pivot] + tri_rapide(L_sup)
>>> moyennes tri = classement(moyennes)
>>> moyennes tri[-5:] # les admis
[('C5', 9.154838709677419), ('C6', 9.683870967741935), ('C7', 8.9
19354838709678), ('C8', 7.793548387096774), ('C9', 10.67741935483
```
#### 871)]

```
>>> moyennes_tri[-6][1]-moyennes_tri[-5][1] # points manquants \
```

```
ightharpoonup au 1er non admis
```
4.596774193548388